# **Reflexion DGU Musik 6/2 ..Instrumentenkunde mit Flinga"**

### **Vorbereitung (Lehrkraft)**

- Account bei flinga anlegen (nur 5 Projekte kostenlos möglich, daher ggf. mehrere Mails notwendig)

- ein oder mehrere Musik-Instrumente für die Arbeit in Flinga auswählen

## **1. Stunde im Musikraum**

- eigenes Beispiel kurz zeigen (Ziel)
- pixabay erklären, Foto herunterladen erklären
- Ablauf der nächsten beiden Stunden erklären
- ggf. Klasse in Arbeitsgruppen einteilen

### **2. Stunde**

- im Browser eintippen: pixabay.de
- dort ein beliebiges Foto aussuchen und herunterladen
- im Browser eintippen: flinga.fi
- in dem Feld "Join a session" den Code deiner Gruppe eingeben (s. u.)
- Flinga ausprobieren mit beliebigem Thema:
	- Einfügen von Text, verschiedene Farben, verschiedene Formen, Elemente verschieben, löschen, frei zeichnen (Feld unten links), ...
	- das heruntergeladene Foto einfügen (grünes Kamerasymbol oben rechts)
	- einen Youtube-Link einfügen

Gruppeneinteilung und Codes:

Gruppe 1: S, S, S z.B.: FACZIGHJ

…

### **3. Stunde**

- in den Gruppen von letzter Stunde: Gestalte eine Seite zum Thema "Trompete etc." mit dem Tool Flinga, (Bau, Funktion, Spielweise, Geschichte, Klang)

### **4. Stunde**

- Ergebnisse präsentieren

- Vorteile, Nachteile sammeln

#### Beurteilung des Tools durch SuS und Lehrkraft:

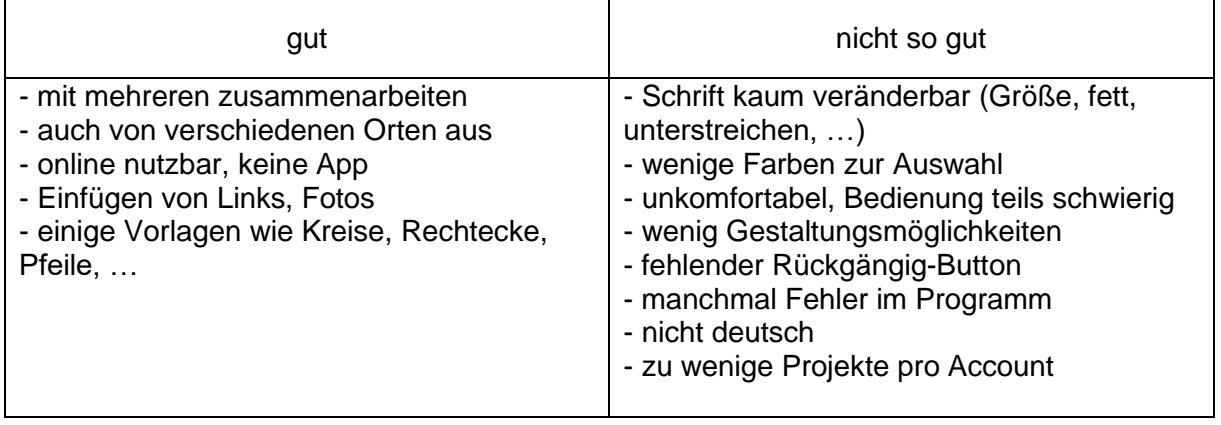

Die geringen Auswahlmöglichkeiten könnten für eine 6. Klasse evtl. auch von Vorteil sein, da sowohl Überforderung als auch Ablenkung nicht so leicht auftreten.